# **Installation/Configuration Changer la langue des menus Installation/configuration - Changer la langue des menus**

Pour adapter la alngue, vous devez avoir des permissions comme administrateur.

Vous pouvez retrouver toutes les langues à "Système" -> "Paramètres généraux" -> "Config langues".

# **Installation/Configuration**

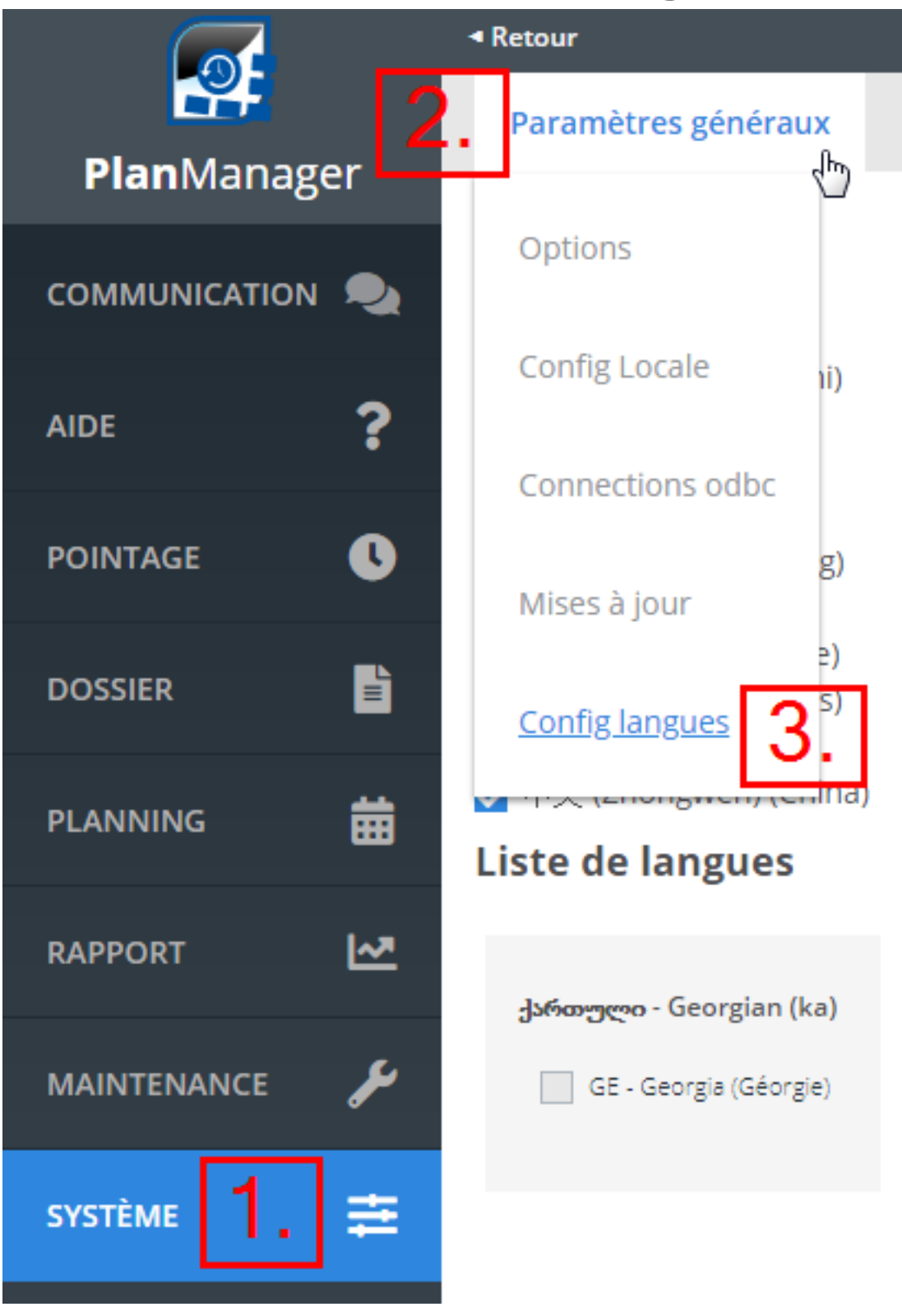

Vous recevrez cette page:

## **Installation/Configuration**

Paramètres généraux

Paramètres personnalisés

#### **Langues actives**

- Deutsch (Allemagne)
- English (Royaume Uni)
- Español (Espagne)
- $\blacktriangleright$  français (Belgique)
- $\blacktriangleright$  français (France)
- français (Luxembourg) ◡
- $\overline{\smash{\bigtriangledown}}$  Italiano (Italie)
- Nederlands (Belgique)
- $\blacktriangleright$  Nederlands (Pays-Bas)
- Polski (Pologne)
- ▼ 中文 (Zhōngwén) (China)

## **Liste de langues**

#### ქართული - Georgian (ka)

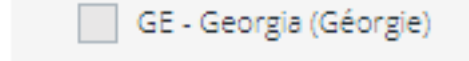

Cette page peut être différente selon que des langues ajoutées.

Les langues sélectionnées sont affichées dans le menu des langues en haut de la page.

## **Installation/Configuration**

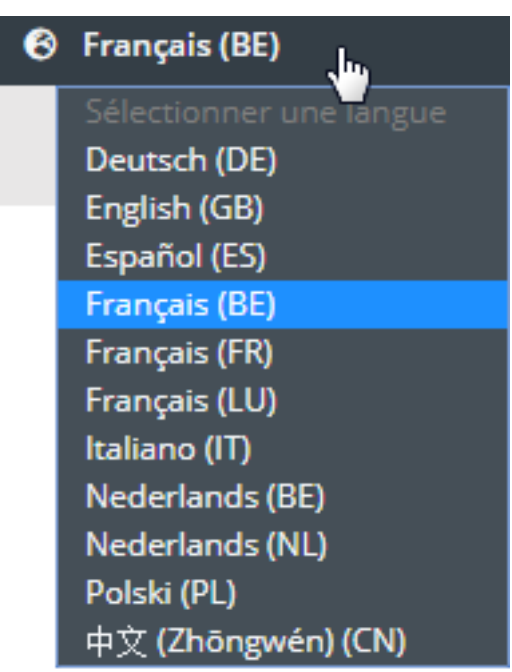

Si vous voulez activer une langue, vous devez cocher la boîte dans la configuartion et la langue apparaîtra dans le menu.

Référence ID de l'article : #1993 Auteur : Glenn De Landtsheer Dernière mise à jour : 2019-07-09 11:21

> Page 4 / 4 **(c) 2024 InSyPro <christof@insypro.com> | 2024-05-13 20:13** [URL: http://faq.insypro.com/index.php?action=artikel&cat=4&id=949&artlang=fr](http://faq.insypro.com/index.php?action=artikel&cat=4&id=949&artlang=fr)